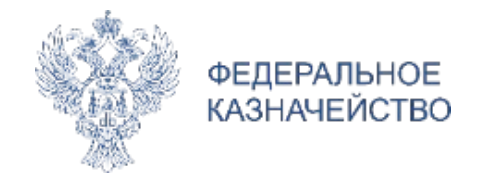

## **Функциональные возможности ЕИС**

Реестр контрактов, заключенных заказчиками

Доработки версии 11.1

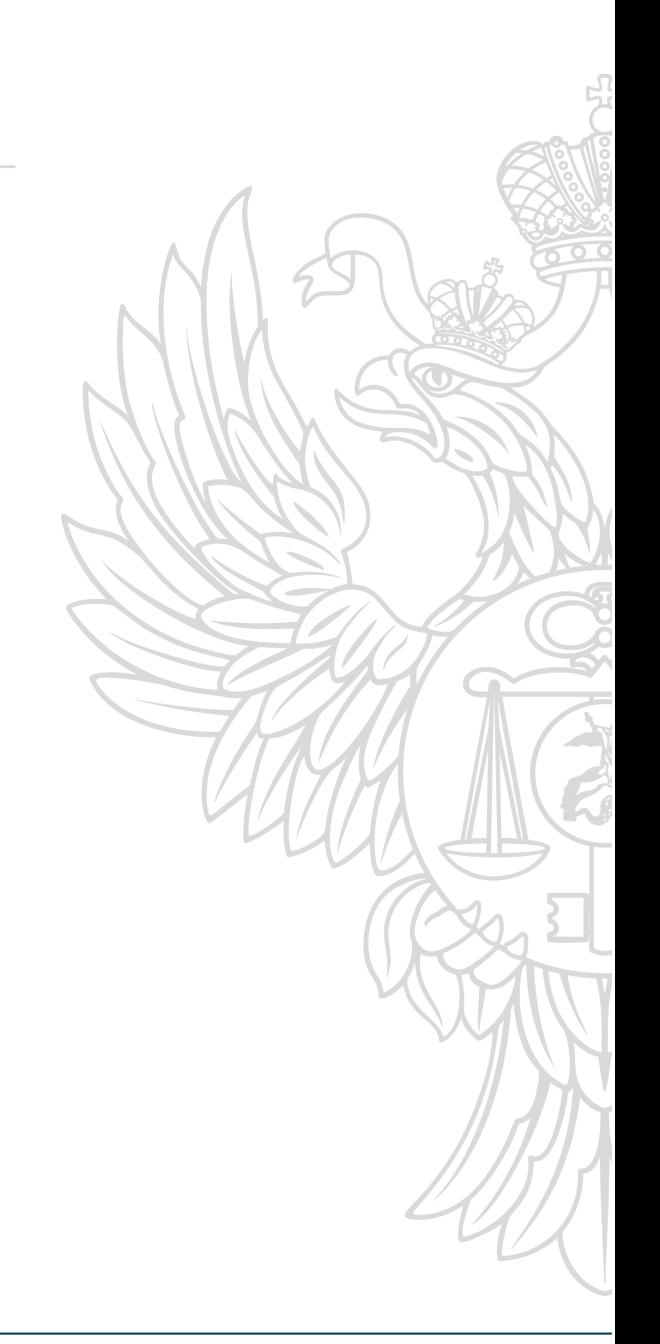

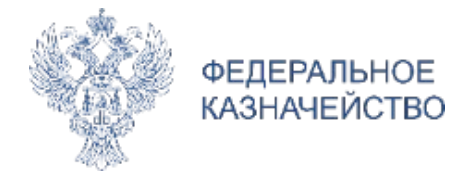

**1 Привязка прикрепленных файлов к документам о приемке в информации об исполнении контракта** 

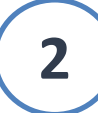

**Контроль информации о поставщике на соответствие сведениям, содержащимся в ЕГРЮЛ или ЕГРИП**

**3**

**Указания в информации о контракте соподчиненных объектов закупки**

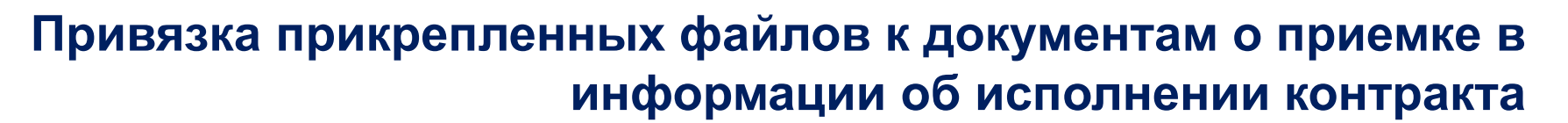

#### **Перечень добавленных структурированных документов о приемке**

**ФЕДЕРАЛЬНОЕ КАЗНАЧЕЙСТВО** 

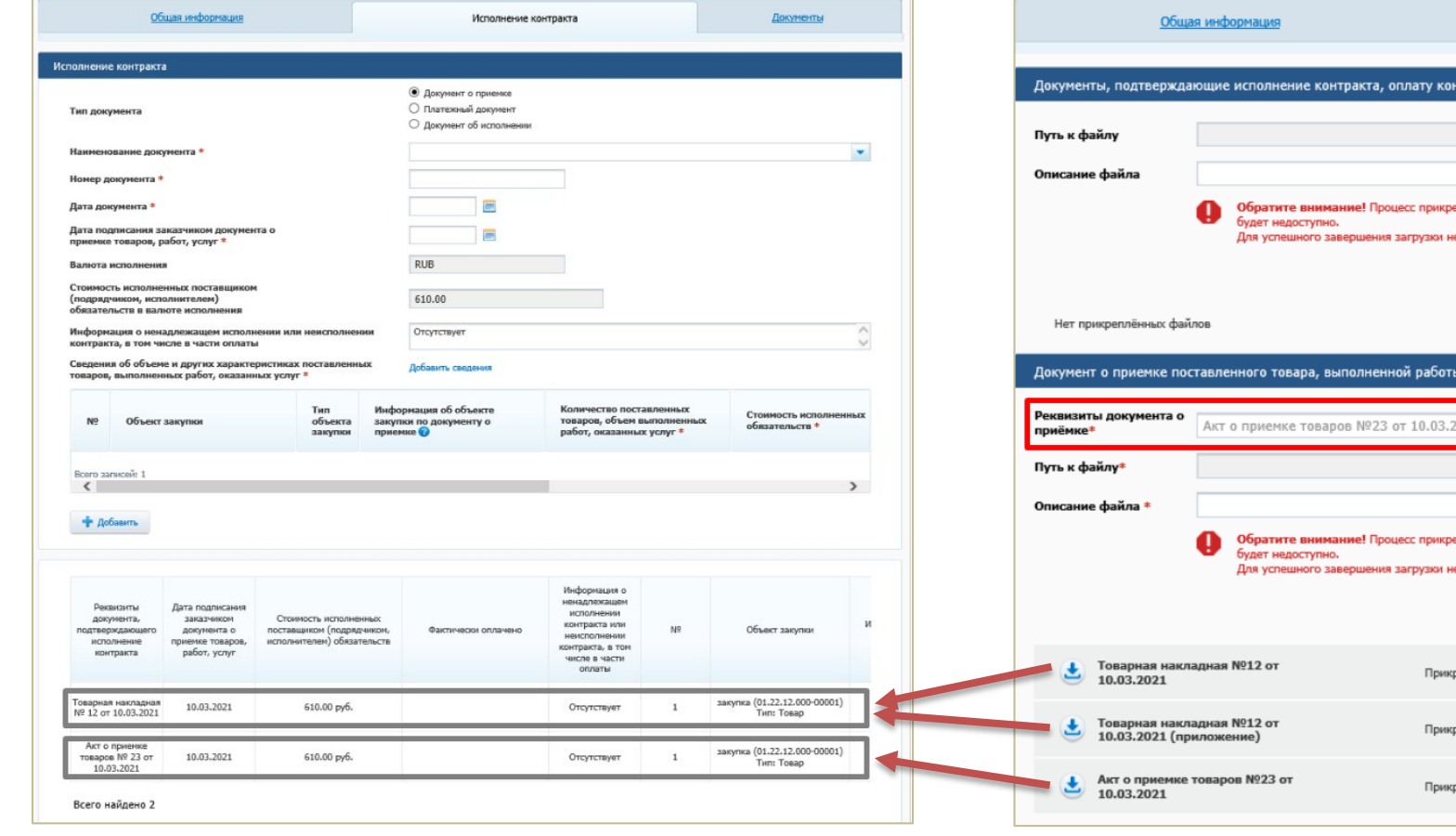

**Прикрепление файлов, подтверждающих приемку товара, работы, услуги, осуществляется с указанием реквизитов документа о приемке**

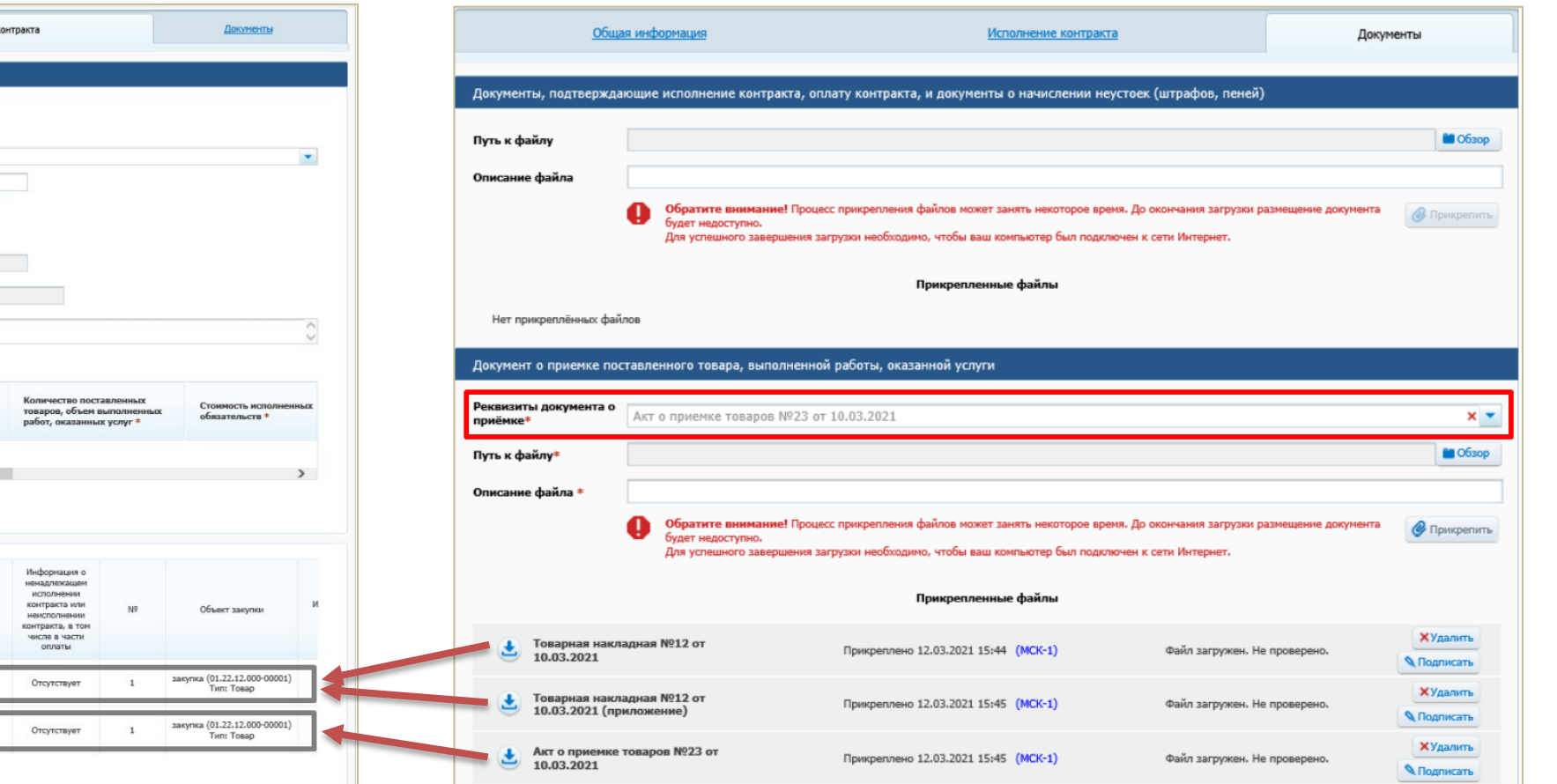

Каждый прикрепленный файл, подтверждающий приемку ТРУ привязан к структурированному документу о приемке.

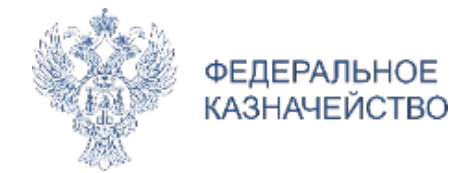

Согласно п. 23, 24, 29, 30 Приказа Минфина России № 113н информация о поставщике (подрядчике, исполнителе) формируется в ЕИС автоматически, в соответствии со сведениями содержащимися в ЕГРЮЛ или ЕГРИП, после указания идентификационного номера налогоплательщика и кода причины постановки на учет в налоговом органе поставщика (подрядчика, исполнителя) в следующем объеме:

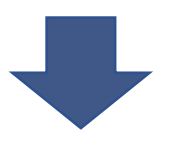

1. Информация о наименование (полное, сокращенное, фирменное)

2. Организационно-правовая форма

3. Информация о месте нахождения и почтовом адресе

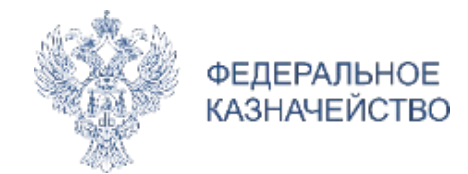

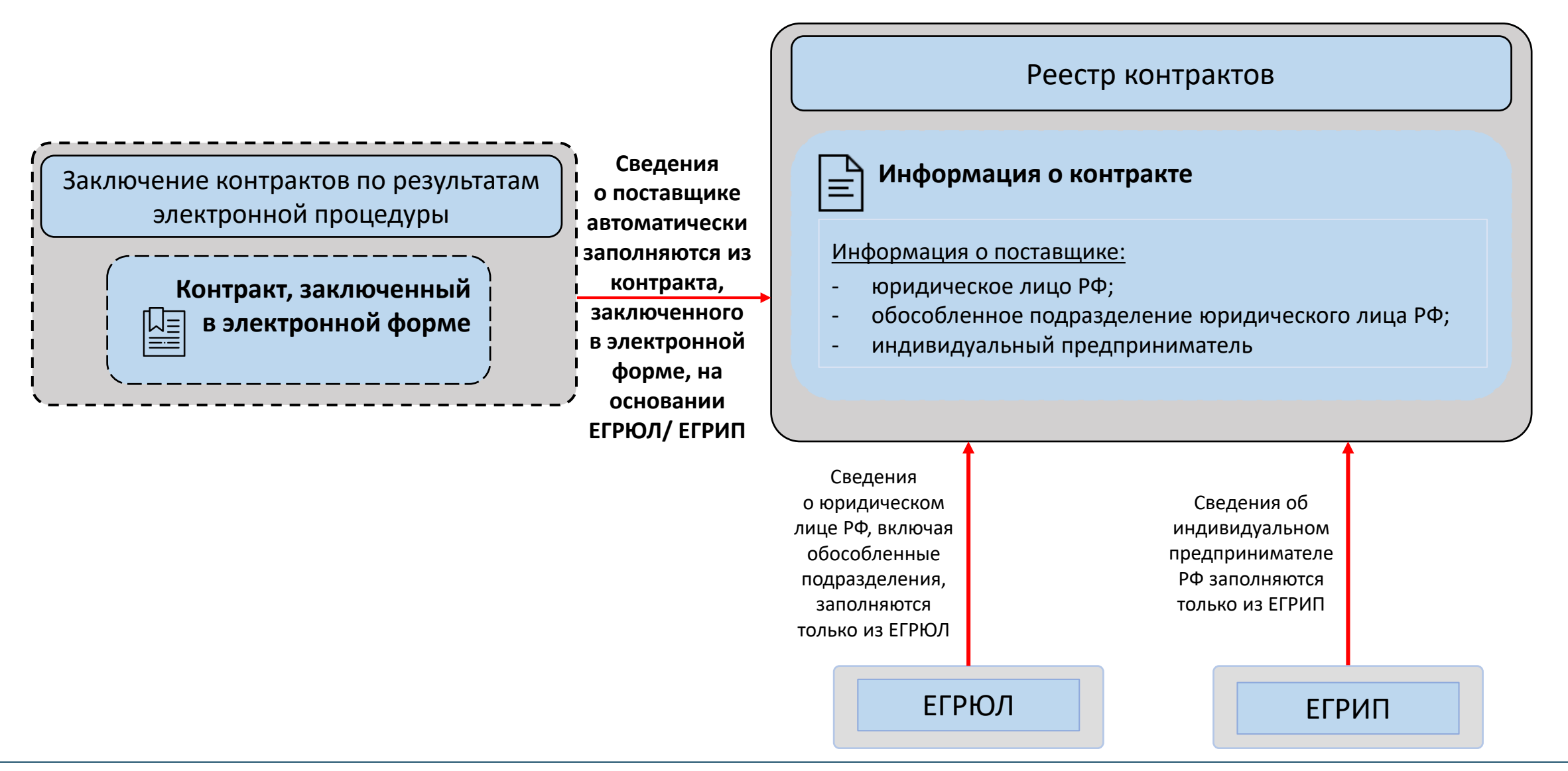

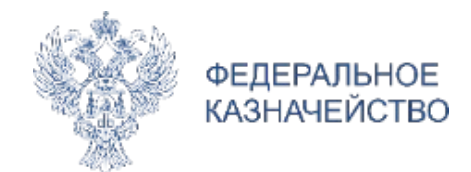

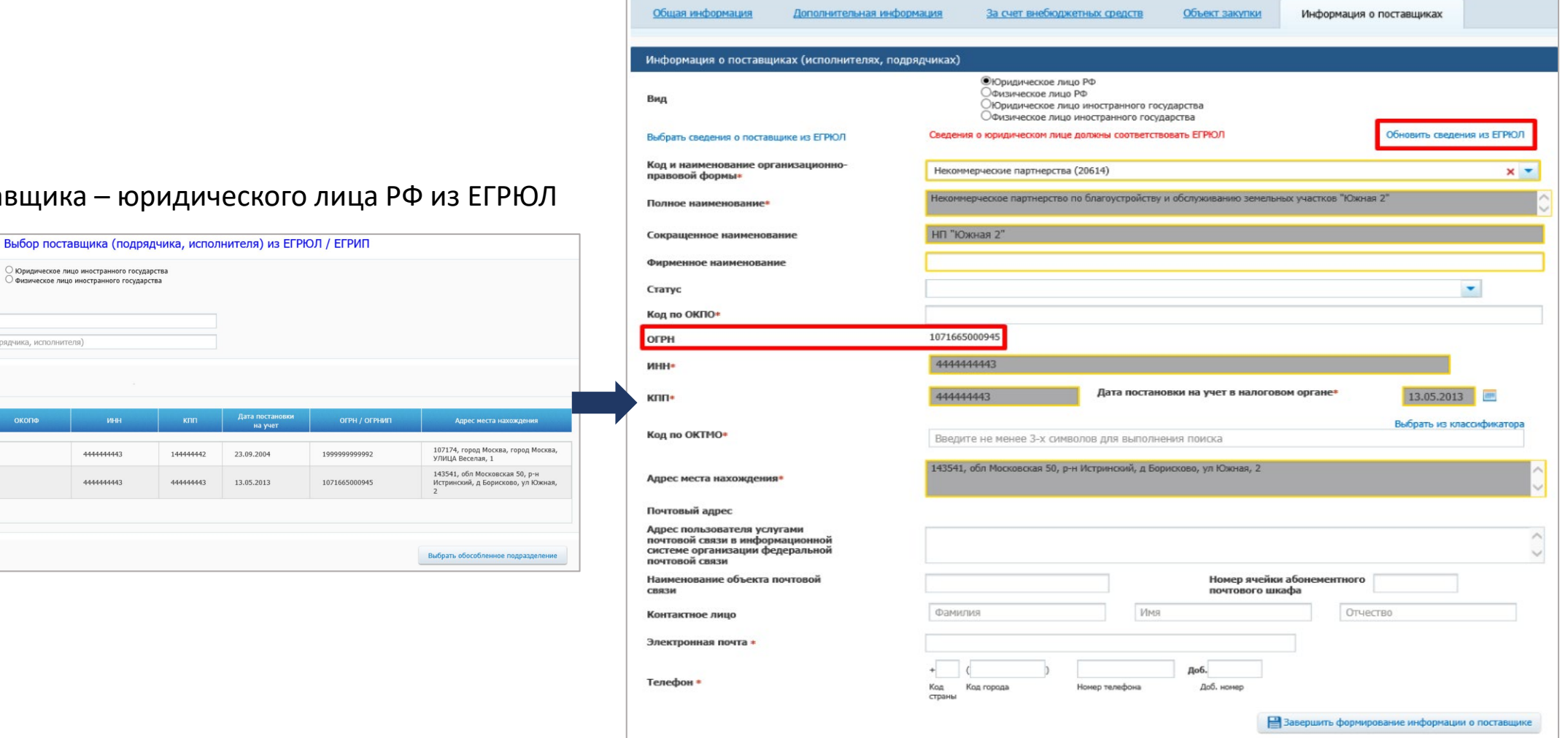

#### Выбор поставщика – юридиче

14444442

○ Юридическое лицо иностранного государства

Физическое лицо иностранного государства

инн

4444444443

 $444444444$ 

- Сведения о поставщике, заполненные из ЕГРЮЛ, не доступны для редактирования
	- Добавлена возможность обновления сведений из ЕГРЮЛ

Вид

инн

клл

FTC-1

Некоммерческое партнерство по благоустройству и обслуживанию земель

участков "Южная 2" Всего записей:

Выбрать Отменить

• Юридическое лицо РФ

еское лицо РФ

444444443

Укажите КПП поставщика (подрядчика, исполнителя)

ОКОПФ

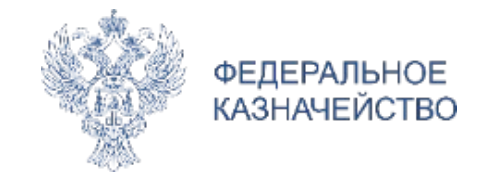

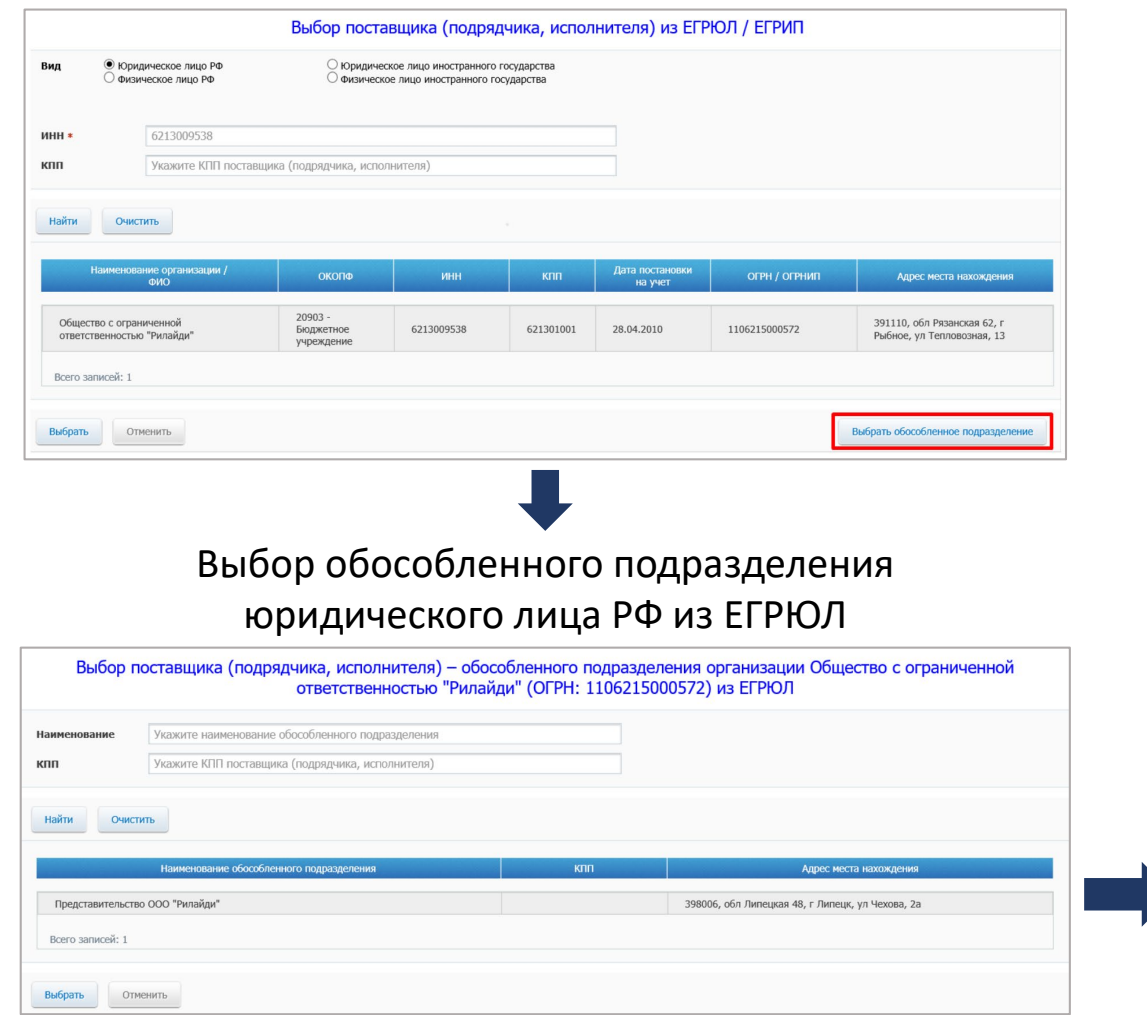

**Выбор поставщика – юридического лица РФ из ЕГРЮЛ Сведения об обособленном подразделении, заполненные из ЕГРЮЛ, не доступны для редактирования**

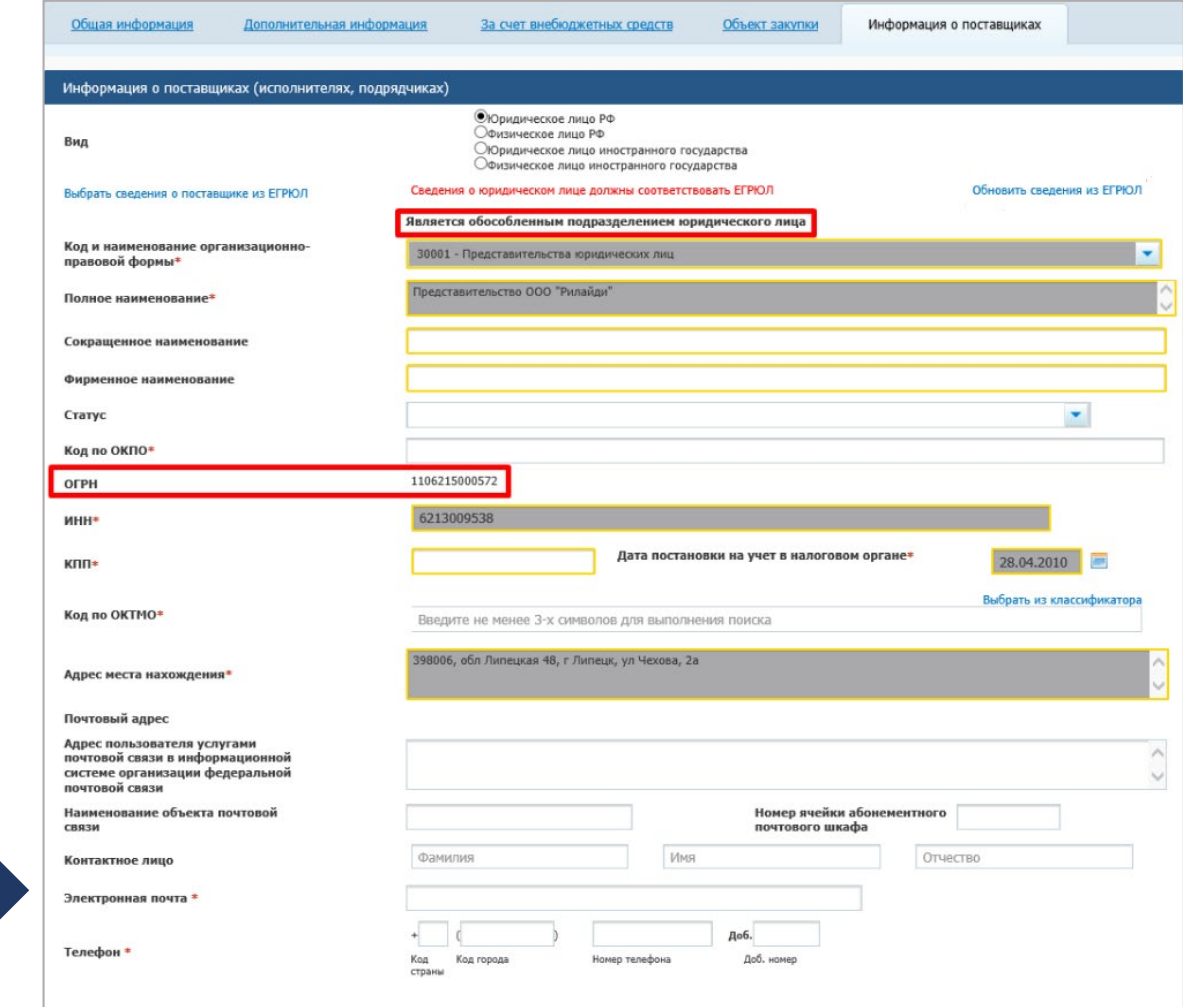

www.roskazna.ru

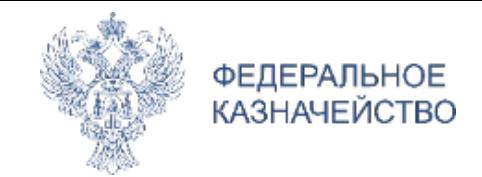

#### **Сведения о поставщике, заполненные из ЕГРИП,**

#### **не доступны для редактирования**

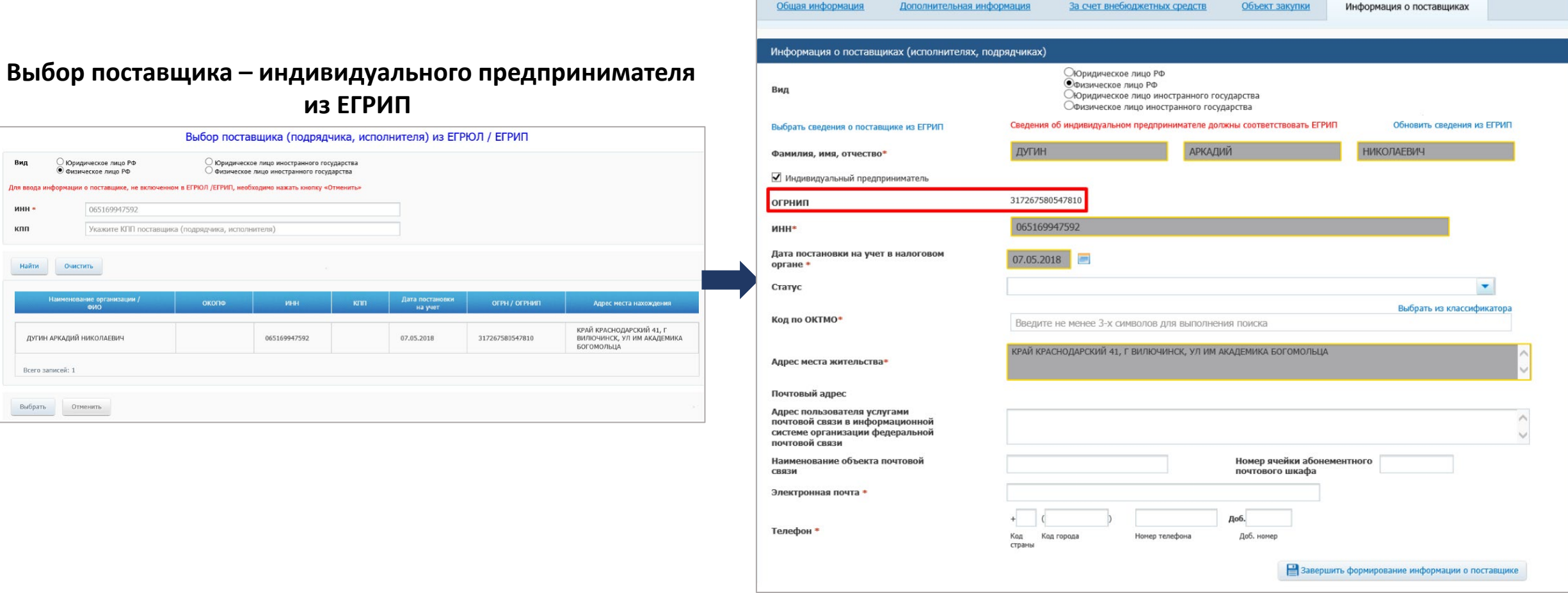

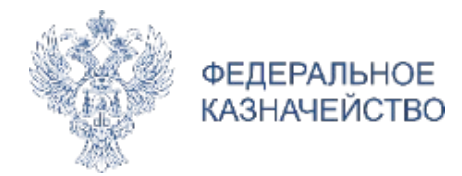

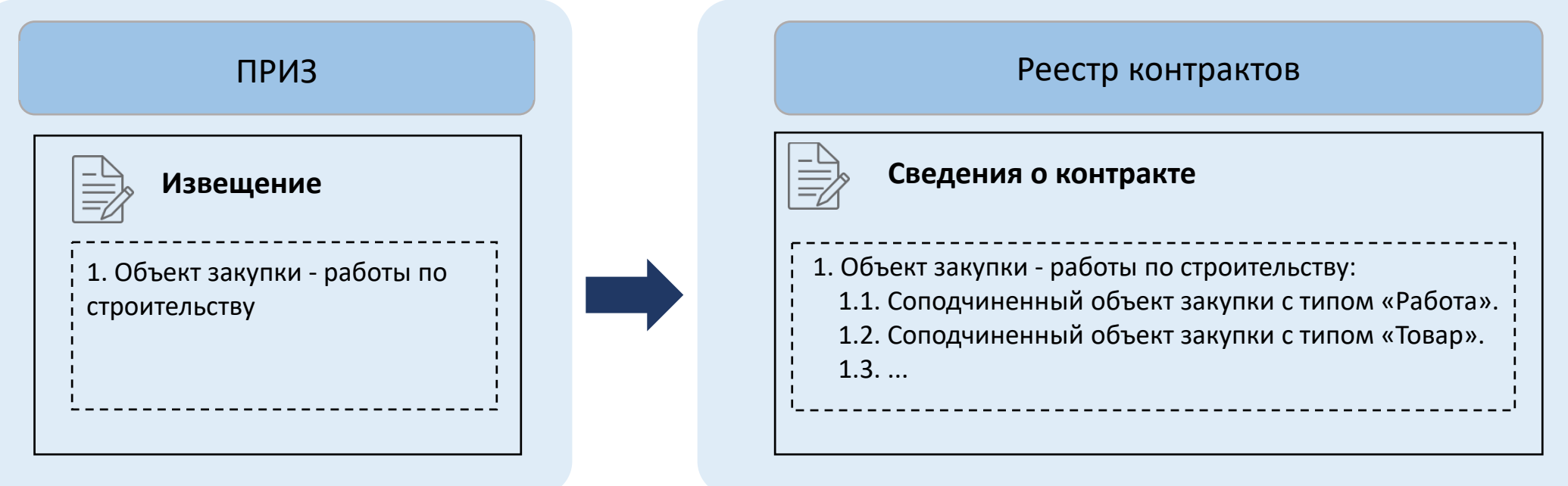

**Для закупок, у которых предмет контракта относится к работам по строительству, обеспечена возможность добавлять соподчиненные объекты закупки**

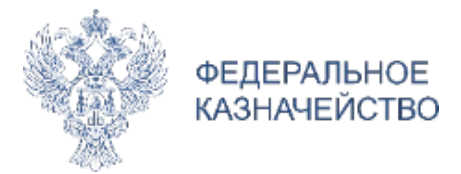

### **Указания в информации о контракте соподчиненных объектов закупки**

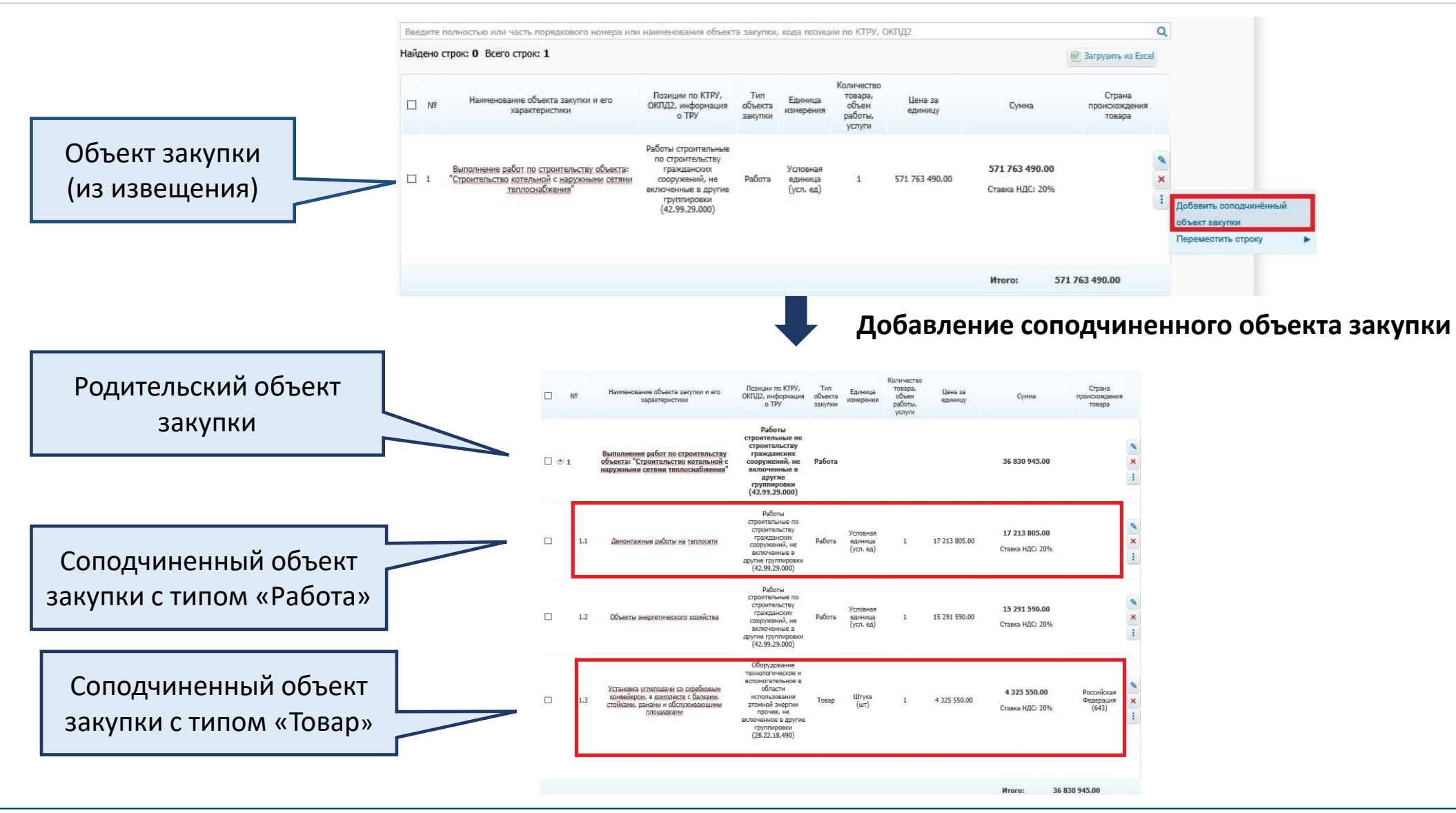

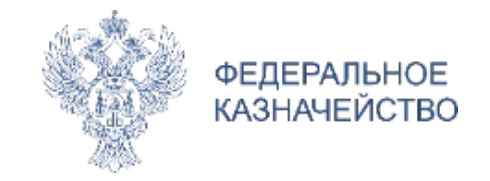

#### **Реализована возможность изменения положения строки в списке объектов закупки**

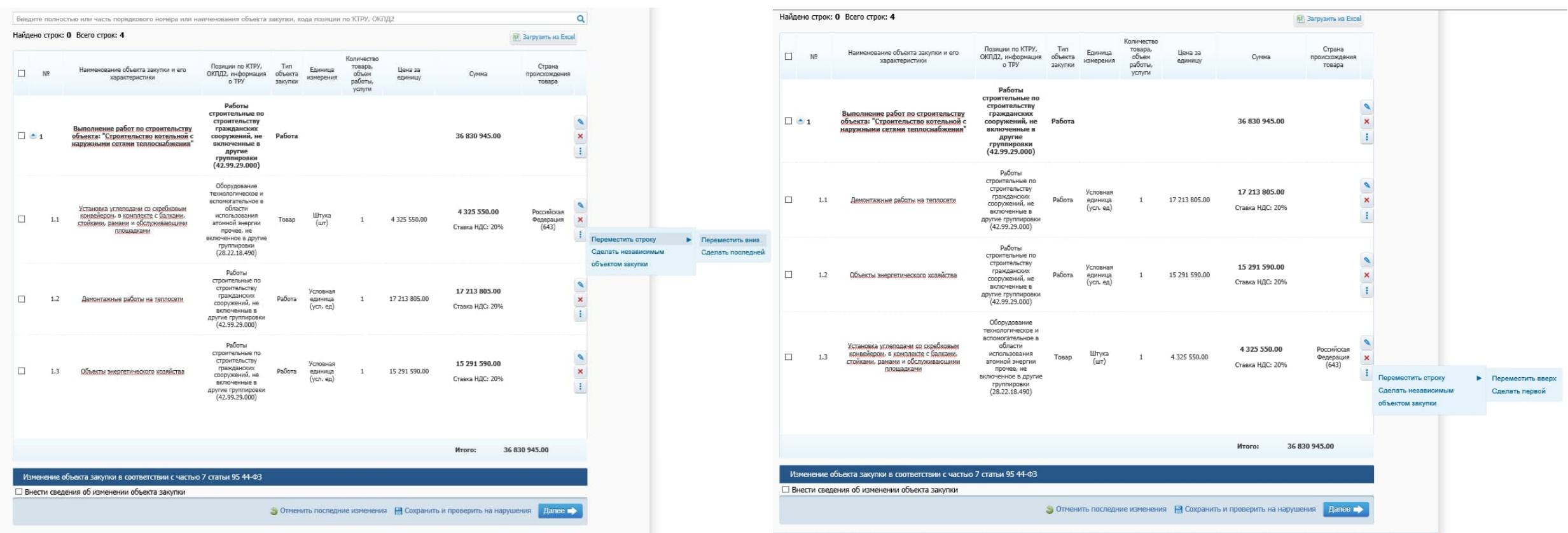

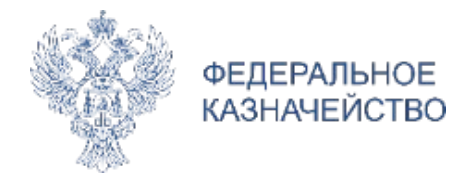

### **Указания в информации о контракте соподчиненных объектов закупки**

• Документ о приемке ○ Платежный документ

12

○ Документ об исполнении

Акт о приемке выполненных работ

#### **Выбор соподчиненных объектов закупки при формировании документа о приемке в информации об исполнении контракта**

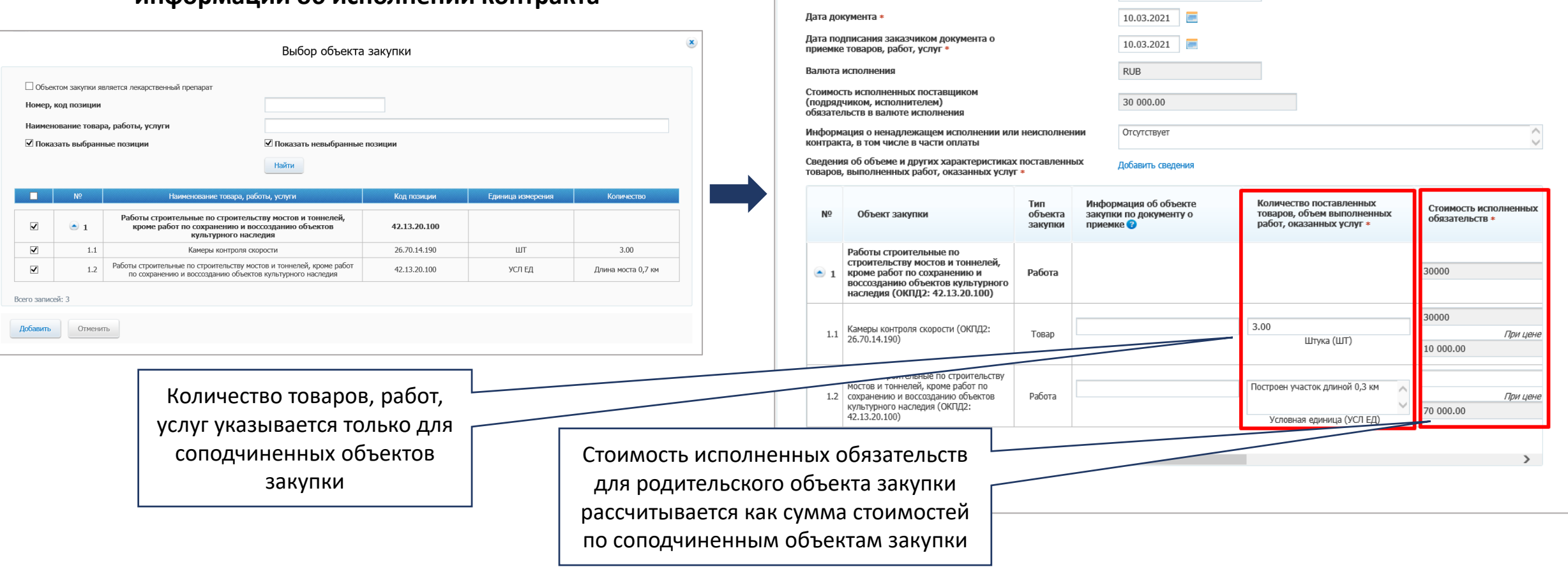

Исполнение контракта

Тип документа

Наименование локумента

Номер документа \*

 $x -$ 

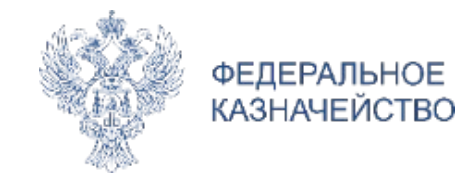

### **Информация об исполнении (расторжении) контракта**

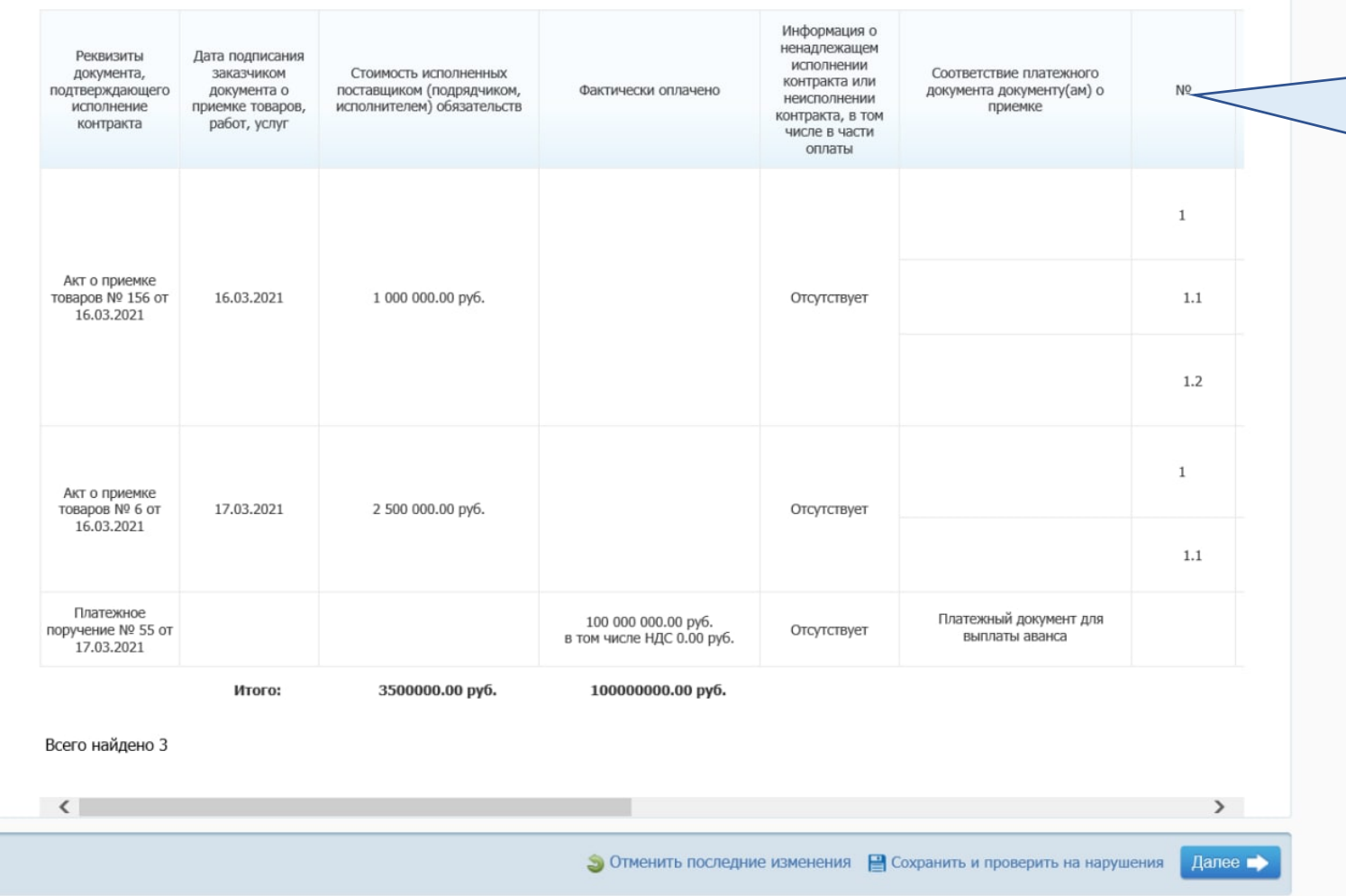

На вкладке «Исполнение контракта» для документа о приемке, добавлен столбец «№», в котором отображаются порядковые номера объекта закупки из действующей размещенной информации о контракте (его изменении) с учетом иерархии объектов закупки

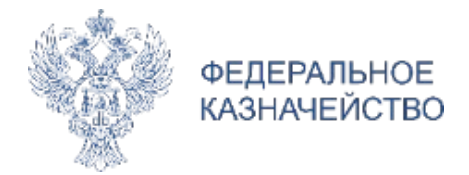

# **Спасибо за внимание!**